## **GML generado con gvSIG 2.3 no pasa validación Catastro**

04/14/2016 05:01 PM - Manuel Madrid

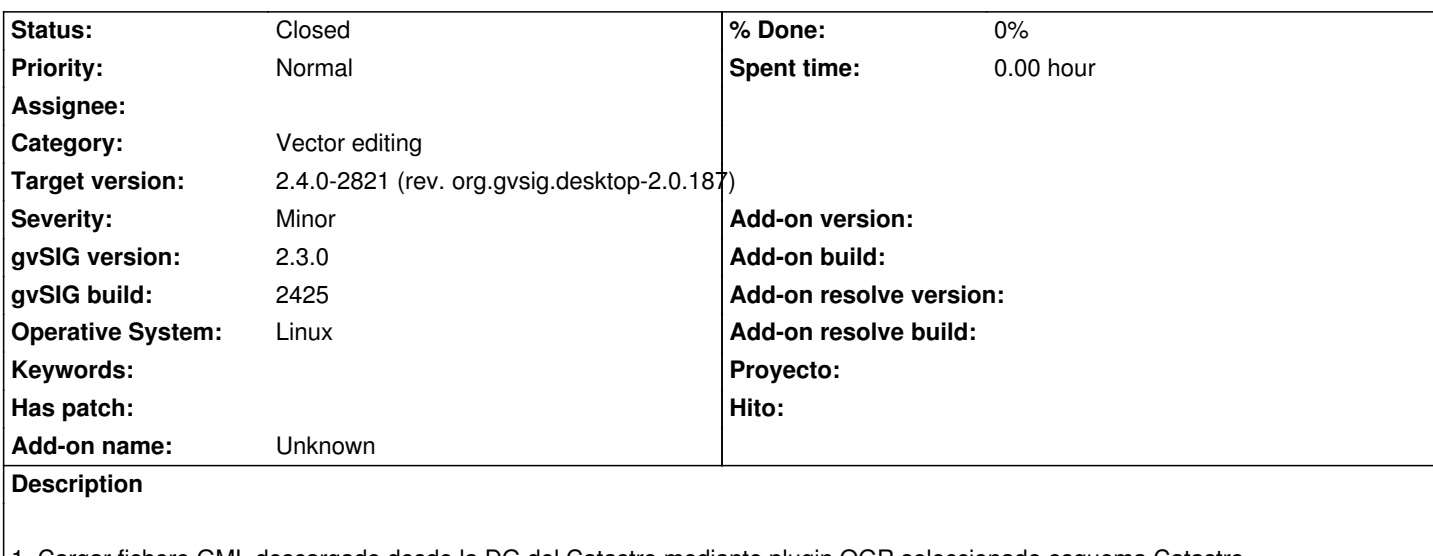

1. Cargar fichero GML descargado desde la DG del Catastro mediante plugin OGR seleccionado esquema Catastro (cadastralParcel).

- 2. Poner en edición la capa.
- 3. Dividir el polígono en dos (lo que en terminología catastral se conoce como segregación).
- 4. Terminar edición guardando cambios.

El fichero GML resultante no pasa la validación de Catastro.

Se adjunta:

- Fichero GML original descargado de la sede electrónica del Catastro.
- Fichero GML editado con gvSIG (no pasa la validación).
- Fichero editado manualmente siguiendo las recomendaciones publicadas por la DG del Catastro (

http://www.catastro.meh.es/documentos/formatos\_intercambio/Formato%20GML%20parcela%20catastral.pdf) y que sí que pasa la validación.

[NOTA: solo es posible editar un fichero GML en Linux. En Windows los cambios se pierden al cerrar edición.](http://www.catastro.meh.es/documentos/formatos_intercambio/Formato%20GML%20parcela%20catastral.pdf)

## **History**

## **#1 - 06/08/2017 01:35 PM - Álvaro Anguix**

- *Target version set to 2.4.0-2821 (rev. org.gvsig.desktop-2.0.187)*
- *Status changed from New to Closed*

Con el plugin de Catastro se soluciona el problema indicado.

## **Files**

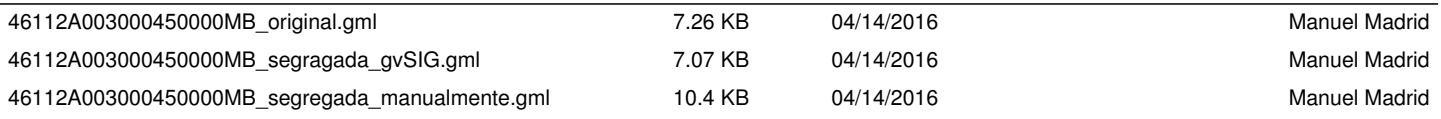